## 2011 VISUALIZING BIOLOGICAL DATAVIZBI

Broad Institute
Cambridge MA • USA
March 16-18, 2011

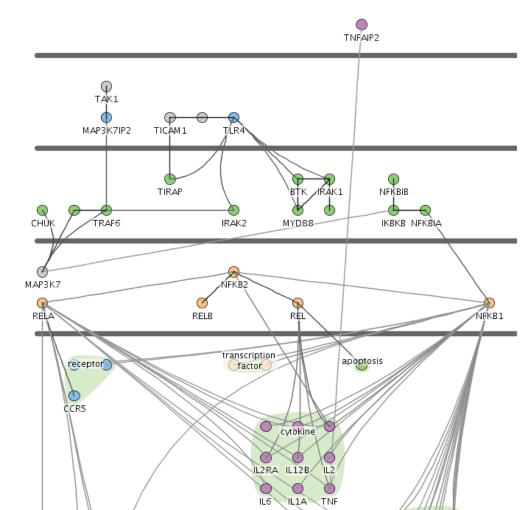

### Welcome to VIZBI 2011, a workshop on visualizing biological data

www.vizbi.org

Broad Institute Cambridge MA • USA March 16-18, 2011

Our Sponsors:

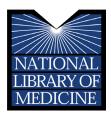

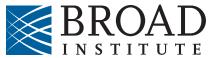

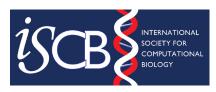

Funding for this conference was made possible (in part) by 1R13LM10987-01 from the National Library of Medicine. The views expressed in written conference materials or publications and by speakers and moderators do not necessarily reflect the official policies of the Department of Health and Human Services; nor does mention by trade names, commercial practices, or organizations imply endorsement by the U.S. Government.

### Wednesday 16 March 2011

### Registration

» 8:30 - 9:15

### **Opening Remarks**

» 9:15 - 9:30 Eric Lander

### **Keynote (Visual Complexity)**

» 9:30 - 10:30
Manuel Lima

### **Coffee Break**

10:30 - 11:00

### **Visualizing Single Genome Data**

Session Chair: Ting Wang

- » 11:00 11:30 Genome Browsing Robert Kuhn
- » 11:30 12:00 pm Epigenomics Bradley Bernstein
- » 12:00 12:30 pm Genome 2D/3D Structure Erez Lieberman-Aiden

### Fast-forward for Poster Session A

» 12:30 - 1:00 pm

#### Poster Session A + Lunch

» 1:00 - 3:00 pm

### **Visualizing Transcript Data**

Session Chair: Matt Hibbs

» 3:00 - 3:30 pm RNA Eric Westhof

- » 3:30 4:00 pm mRNA & microRNA Expression John Quackenbush
- » 4:00 4:30 pm Alternative Splicing Yoseph Barash

### **Coffee Break**

» 4:30 - 5:00 pm

### Keynote (Visualization Principles)

» 5:00 - 6:00 pm Tamara Munzner

### **Fast-forward for Poster Session B**

» 6:30 - 7:00 pm

### Poster Session B + Dinner

» 7:00 - 9:00 pm

### Thursday, March 17, 2011

#### **Announcements**

» 9:45 - 10:00 *Organizers* 

### **Visualizing Proteins & Complexes**

Session Chair: David Goodsell

- » 10:00 10:30 Protein Folds & Folding John Westbrook
- » 10:30 11:00 Molecular Recognition and Self-Assembly Arthur Olson
- » 11:00 11:30 Protein Dynamics Gaël McGill

### **Coffee Break**

» 11:30 - 12:00 pm

### **Fast-forward for Poster Session C**

» 12:00 -12:30 pm

2011 VISUALIZING BIOLOGICAL DATAVIZBI

**Program** 

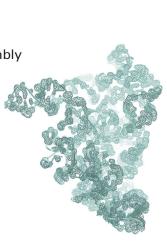

### Poster Session C + Lunch

» 12:30 - 2:30 pm

### **Visualizing Cellular Systems**

Session Chair: Mark Ragan

- » 2:30 3:00 pm Gene Regulatory Networks Nicholas Luscombe
- » 3:00 3:30 pm Gene and Protein Networks Trey Ideker
- » 3:30 4:00 pm Metabolic Networks Susumu Goto
- » 4:00 4:30 pm Cellular Image Data Yannis Kalaidzidis

### **Coffee Break**

» 4:30 - 5:30 pm

### **Keynote (Outreach)**

» 5:30 - 6:30 pm Drew Berry

### Reception + Dinner

» 6:30 - 9:00 pm Art & Biology Bang Wong, Tanja Gesell, Rikke Schmidt Kjærgaard and Daniel Kohn

### Friday, March 18, 2011

#### **Announcements**

» 9:15 - 9:30 Organizers

### Keynote (Design)

» 9:30 - 10:30 Martin Wattenberg & Fernada Viégas

### **Coffee Break**

» 10:30 - 11:00

### **Visualizing Organism Data**

Session Chair: Steve Pieper

- » 11:00 11:30 Development Willy Supatto
- » 11:30 12:00 pm Anatomy David Shattuck
- » 12:00 12:30 pm Physiology & Function Rob MacLeod

### Fast-forward for Poster Session D

» 12:30 - 1:00 pm

### Poster Session D + Lunch

» 1:00 - 3:00 pm

### **Visualizing Population & Evolutionary Data**

Session Chair: James Procter

- » 3:00 3:30 pm Multiple Sequence Alignments Des Higgins
- » 3:30 4:00 pm Phylogenetics & Phylogeography Rod Page
- » 4:00 4:30 pm Metagenomics & Functional Diversity Hervé Tettelin

### Closing Remarks

» 4:30 - 5:00 pm Organizing Committee and Session Chairs

#### Coffee Break

» 5:00 - 5:30 pm

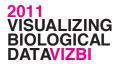

**Program** 

### Poster and Fast-Forward Sessions

#### Poster schedule

#### Session A

» Wednesday 1:00 - 3:00 pm (on view 8:30 am - 3:00 pm)
Fast-forward: 12:30 - 1:00 pm

### Session B

» Wednesday 7:00 - 9:00 pm (on view 3:00 pm - 9:00 pm) Fast-forward: 6:30 - 7:00 pm

### Session C

» Thursday 12:00 - 2:30 pm (on view 9:15 am - 5:30 pm)
Fast-forward: 11:30 - 12:00 pm

#### Session D

» Friday 1:00 - 3:00 pm (on view 9:15 am - 5:30 pm)
Fast-forward: 12:30 - 1:00 pm

### Displaying your poster

Poster boards and computer displays are located in the lobby of the Broad Institute. To identify your poster board, refer to your poster number. Pins for fixing the posters are available on the actual board or at the registration desk. Please take down your poster at the end of the designated time window.

The displays are assigned to specific poster boards and are not to be moved. Additional tables are provided if you are interested in demonstrating visualizations or software on your laptop.

If you have not been assigned a poster number (e.g. due to late submission) you might still be able to put up a poster. Please ask at the registration desk for instructions. Keep in mind that space is limited and that you will not be able participate in the fast-forward sessions.

#### Instructions for Fast-Forward Sessions

As a poster presenter, you have been included in one of the fast-forward sessions to give a 90 second introduction of your poster.

You have been assigned a seat in the auditorium according to your poster number. Please take your assigned seat just prior to the fast-forward session. This is to ensure that presenters are available on stage when it is their turn.

2011 VISUALIZING BIOLOGICAL DATAVIZBI

**Posters** 

Your poster number determines the day and order of your fast-forward presentation. For example, if your poster number is A09, you will be the 9th person in Session A and would sit in seat 9 for that scheduled session.

Practice your pitch to make sure it is no more than 90 (ninety!) seconds. We will be strict about the time and we would hate to cut you off mid-sentence. Be creative!

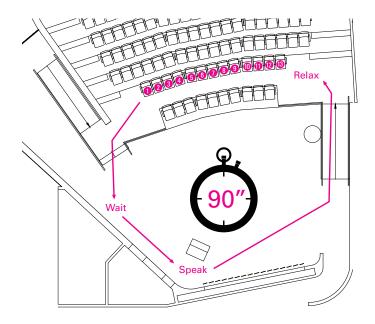

### Poster Session A (Wednesday Lunch)

# A01 FloTree: Peeking into the Phylogenetic Tree of Life with a Dynamic Process Larry Kryala, Florian Block, Tanja Gesell, Hanspeter Pfister, Chia Shen

## A02 Reconstructing the biogeographical and hydrological history of Central Mexico David Kidd

### A03 CBGB: An Interactive AJAX-Driven Genome Browser Victor Chistyakov, Mick Correll, John Quackenbush

### A04 Visualizing the layers of the epigenome Kate Patterson, Susan Clark

### A05 Interactive online toolbox for sequencestructure-function analysis of proteins Annika Kreuchwig, Gunnar Kleinau, Franziska Kreuchwig, Catherine L. Worth, Gerd Krause

### A06 StackedMatrix: an Application for Visualizing Biologial Data as 3D Clustered Heat Maps Georg Tremmel, Atsushi Niida, Satoru Miyano

### A07 ALN2SVG: Visualizing Multiple Sequence Alignments Saraswathi Abhiman

## A08 CellVis - Interactive Exploration and Simulation of Cellular Transport Processes Martin Falk. Thomas Ertl

### A09 Visualizing Cell Biology Janet Iwasa

## A10 GenoSets: Visualization-Driven Analytical System for Comparative Microbial Genomics Aurora Cain, Adam Price, Shatavia S. Morrison

Aurora Cain, Adam Price, Shatavia S. Morrison, Robert Kosara, Cynthia Gibas

### A11 Novel Approaches to the Visualization of Twin and Family Studies Oliver S. P. Davis

### A12 Living Liquid: Engaging the Public with Microbial Metagenomics through Data Visualization

Jennifer A. Frazier, Joyce Ma, Isaac Liao, Kwan Liu Ma

### A13 Large Scale Phenotyping in Tissue Microenvironments

Shantanu Singh, Raghu Machiraju, Thierry Pecot, Gustavo Leone 2011 VISUALIZING BIOLOGICAL DATAVIZBI

### Poster Session B (Wednesday Dinner)

**Posters** 

### B01 Supporting Research and Analysis Across the Biomedical Literature using Visual Analytics

Carsten Görg, Hannah Tipney, Karin Verspoor, William A Baumgartner Jr., K. Bretonnel Cohen, John Stasko, Lawrence Hunter

## B02 SpotXplore: a Cytoscape plugin for exploration of hotspots in gene regulatory networks

Michel A. Westenberg, Jos B.T. M. Roerdink

### B03 UnityMol: game engine-powered GPUboosted molecular visualization

M. Chavent, A. Tek, Z. Lu, M. Baaden

### B04 MOLEINT: Reducing Cognitive Workload through Adaptive Interaction

Megan Strait, Connor Gramazio, Jisoo Park, Sara Su, Lenore Cowen

### B05 Visual Analytics of feature extraction methods applied to expression data

Kay Nieselt, Albert Pritzkau, Andreas Lehrmann

### B06 Interactive Multiple Sequence Alignment and Phylogeny Reconstruction: IMAP

Elham Gharazi, Albert Y. Zomaya

### B07 Human Epigenome Browser at Washington University

Xin Zhou, Mingchao Xie, Cydney Nielsen, Martin Hirst, Peggy Farnham, Robert Kuhn, Jingchun Zhu, Jim Kent, David Haussler, Joseph Costello, Ting Wang

### B08 Interactive Bioinformatics Workflows on Large Displays Chris North, Alex Endert, Ankit Singh, Robert Kincaid

### B09 KEGGscape Web: interactive pathway visualization on web browser Kozo Nishida

# B10 BioBlender, a tool to visualize biology like making movies Raluca Andrei, Stefano Cianchetta, Tiziana Loni, Maria Francesca Zini. Monica Zoppè

### B11 Scribl: An HTML5 Canvas Based Alignment-Style Chart Library Chase A. Miller, Michelle M. Meyer

### B12 grabGENE - visualization of BLAST output data and selection of sequences Surendra Kumar, Ralf Neumann, Kamran Shalchian-Tabrizi

### **B13 Savant Genome Browser**

Marc Fiume, Eric Smith, Andrew Brook, Vanessa Williams, Michael Brudno

### Poster Session C (Thursday Lunch)

### C01 Visualization techniques in Systems Biology Georgios A. Pavlopoulos, Maria Secrier, Reinhard Schneider, Jan Aerts

### C02 A virtual reality (VR) microscope for diagnostic pathology Roy Ruddle, Darren Treanor, Rebecca Randell, Rhys Thomas, Phil Quirke

# C03 Fast tracing of microtubules in electron tomograms Britta Weber, Marit Möller, Steffen Prohaska, David Günther, Hans-Christian Hege

# C04 Biologically-informed 3D modeling process to generate fully assembled protein complexes Damien Lariviere, Eric Fourmentin, Ines Winkler, Peter Friedhoff, Terence Strick

### C05 Computational Discovery of the Hallmarks of Cancer Daniel Gusenleitner, John Quackenbush, Aedin Culhane

### C06 Blast Atlas: Genome-scale visual exploration of protein collections Lawrence Buckingham, Xin-Yi Chua, James M. Hogan

### C07 Cytoscape 3: Cleaner, Modular Version of Cytoscape Keiichiro Ono

C08 Meta-analysis of gene expression and survival data using R packages SurvComp and genefu Markus Schröder, Daniel Gusenleitner, Alexander Goesmann, Aedin Culhane, John Quackenbush, Benjamin Haibe-Kains

2011 VISUALIZING BIOLOGICAL DATAVIZBI

C09 CheS-Mapper: Chemical Space
Mapping and Visualization in 3D

Martin Gütlein, Andreas Karwath, Stefan Kramer

**Posters** 

- C10 Hive Plots A rational approach to network visualization and farewell to hairballs

  M. Krzywinski, I. Birol, S. Jones, M. Marra
- C11 Visualizing the next generation of sequencing data with GenomeView

  Thomas Abeel, James Galagan, Yves Van de Peer
- C12 Web-based visualization of large evolutionary trees
  Karen Cranston, Adam Kubach, Kristopher Urie
- C13 3D Spatial Mapping of Mouse Gene Expression
  Patterns Into Reference Embryos
  S. Venkataraman, Bill Hill, Zsolt Husz, Ruben
  Schilling, Alexander Schliep, Lorna Richardson, Jeff
  Christiansen, Duncan Davidson, Richard Baldock

### **Poster Session D (Friday Lunch)**

- **D01 Modeling Geographical Impact on Metagenomes** *Daniel Pick, Nao Hisakawa, Forest Rohwer*
- D02 Parameter visualization for biomedical image analysis
  A. Johannes Pretorius, Roy A. Ruddle
- D03 Sequence Surveyor: Scalable Multiple
  Sequence Alignment Overview Visualization
  Danielle Albers, Colin Dewey, Michael Gleicher

### D04 iHAT - interactive Hierarchical Aggregation Table

Julian Heinrich, Corinna Vehlow, Kay Nieselt, Florian Battke, Daniel Weiskopf

### D05 Gene Finding: Visualization of the Invisible

Alex Lomsadze, Mark Borodovsky

### D06 LineageProfiler: a map for visualizing experimental protocols

Imtiaz Khan, Adam Fraser, Mark Bray, Victoria Griesdoorn, Paul Smith, Anne Carpenter, Rachel Errington

### D07 The Virtual Worm: A Three-Dimensional Model of

the Anatomy of Caenorhabditis elegans Christian A. Grove, Paul W. Sternberg

### D08 Visualizing organogenesis by high-speed

selective plane illumination microscopy

Jan Huisken

### D09 JProfileGrid: Visualizing Very Large Multiple Sequence Alignments

Alberto I. Roca, Aaron C. Abajian, David J. Vigerust

### D10 OntologyMaps

Jörg Bernhardt, Henry Mehlan, Julia Schüler, Michael Hecker

### D11 Discovering Relationships in Biosequences

William Ray

#### D12 TopiaryExplorer

Megan Pirrung, Ryan Kennedy, Rob Knight

### D13 Visualizing Biological Context

John "Scooter" Morris, Thomas Ferrin

### 2011 VISUALIZING BIOLOGICAL DATAVIZBI

### **Posters**

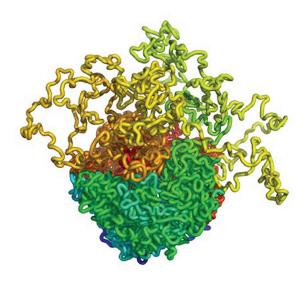

### **Tutorials (Saturday, March 19, 2011)**

#### **Turorial schedule**

- » 10:00 am 1:00 pm Tutorials (see below for room assignment)
- » 1:00 3:00 pm Lunch (Lobby)
- » 3:00 6:00 pm 'Bring your own data' session (Monadnock Room, 2nd Floor)

### **Blender**

» Board Room (Mezzanine level) Chris Grove & Monica Zoppè

Blender is a complete package for 3D content creation (from modelling to animation, rendering and game elaboration) developed as an open source project, which is increasingly popular for academic work. Using this tool, it is possible to visualize in an animated way any 3D subject, from atomic scale molecules to entire organisms. The workshop will introduce BioBlender and the Virtual Worm project. BioBlender is an extension of Blender developed for biomolecular visualization, and includes tools for animating (morphing) proteins, using the incorporated Game Engine, and a system of visualization studied for direct intuitive representation of physical and chemical features, via photorealistic rendering of cinema special effects. The Virtual Worm project is an attempt to construct an anatomically accurate 3D model of the nematode Caenorhabditis elegans, for the purpose of education, data visualization, and integration into the C. elegans database WormBase.org. This tutorial will focus on basic Blender operation and interface, biomolecular visualization with BioBlender, and cellular/organism anatomy applications using the Virtual Worm as an example.

#### Circos

» Katahdin Room (2nd floor) Martin Krzywinski

Circos addresses the challenge of simultaneously displaying categorical, ordinal and relationship information. One or more scales (e.g., chromosomes) are arranged circularly, with categorical (e.g. color map categorizing genes at each position) and ordinal (e.g., histogram of total conservation) data tracks arranged in concentric circles and relationships (e.g. fusion events, sequence similarity) shown as curves linking scale positions. Circos was designed in the context of genomics and displaying structural rearrangements, but is agnostic to the data type. This flexibility has made it a popular tool for generating circular data visualizations in other fields, such as computer security, politics and pop culture. Image generation is controlled using a hierarchical plain text configuration file and supports dynamic rules that adjust the output based on data values. The tutorial will focus on demonstrating how a Circos image is designed

and implemented. You will learn how to layout, order, crop and scale axes, and how to layer data tracks to create an information-rich, interpretable and attractive image. Tutorial material will be drawn from a full day course and generalized for a wide audience.

### Cytoscape

» Olympus Room (Lobby level) Scooter Morris & Alexander Pico

Cytoscape is an open source software platform for visualizing complex-networks and integrating these with any type of attribute data. Cytoscape is arguably the most widely-used platform for visualizing and analyzing biological data in a network context. Cytoscape has been used for the visualization and analysis of cancer and other disease pathways, protein-protein interaction networks, protein similarity networks, genetic interaction data, and in a variety of other biologically relevant areas as well as domains outside of biology such as social network analysis. During this tutorial, we will be using Cytoscape to visualize and analyze biological networks. Beginning with the basics of Cytoscape: networks, attributes, and visual mappings; we will advance into how to load networks and attributes into Cytoscape from a variety of sources. We will then demonstrate and explore a variety of Cytoscape plugins for analysis and visualization. In particular, we will use the clusterMaker plugin to cluster networks and attributes; the Network Analysis plugin to explore the properties of networks; the BiNGO plugin to calculate overexpression of GO categories; and the structureViz and chemViz plugins to add structural visualization and information to the network. If time allows we will also explore the use of animations within Cytoscape.

### **Jalview**

» Lobby James Procter & Geoff Barton

This tutorial will introduce you to the alignment visualization, editing, annotation and analysis functions of the widely used Jalview Desktop application. It is based on the 'Practical Jalview' guided tutorial which is being run in a number of locations around the world. During the tutorial, you will learn how to import and align sequences using Jalview's alignment services, perform and visualize protein secondary structure predictions, import annotation from public databases via the Distributed Annotation System, and visualize quantitative annotation and sequence conservation patterns on alignments and any associated 3D molecular structure data.

2011 VISUALIZING BIOLOGICAL DATAVIZBI

**Tutorials** 

### **Processing**

» Monadnock Room (2nd floor) Jer Thorp

Processing is an open source programming language and environment for people who want to create images, animations, and interactions. Initially developed to serve as a software sketchbook and to teach fundamentals of computer programming within a visual context, Processing also has evolved into a tool for generating finished professional work. Today, there are tens of thousands of students, artists, designers, researchers, and hobbyists who use Processing for learning, prototyping, and production.

#### VTK & ParaView

» Marcy Room (3rd floor) Jeff Baumes & Wes Turner

This tutorial presents the fundamentals of VTK and ParaView, and describes how they can be used to construct visualization pipelines useful for biological research. VTK provides the ability to visualize and display anatomical and cellular data arising from medical imaging modalities. VTK has been used in diverse applications to view CT, MRI, PET and SPECT images, both as a collection of two dimensional slices in any of the axial, coronal, or sagittal views; or as volumetric or MIPS three dimensional displays. VTK is also suited to multidimensional data where each voxel of a volume may be composed from multiple values representing different modalities or e.g. different channels of data. In addition, VTK can look at large microscopy images, or movies of flow through a microscope stage. We will present the basics needed to write custom visualizations in VTK and how the ParaView application can view these data sources and perform large-scale visualization. In addition to visualizing geometry, images, and volumes, VTK is expanding its functionality to visualize data from 'omics fields, which includes pathways, charts, and dendrograms. We will present the current efforts in this area and how to use VTK to visualize various 'omics data.

### **Conference Organizers**

### **Session Chairs**

- » Nils Gehlenborg Harvard Medical School, USA
- » David Goodsell Scripps, USA
- » Matthew Hibbs The Jackson Laboratory, USA
- » Chris North Virginia Tech, USA
- » Steve Pieper Isomics Inc., USA
- » Mark Ragan Institute for Molecular Bioscience, Australia
- » Ting Wang Washington University in St. Louis, USA

### **Organizers**

- » Seán O'Donoghue EMBL, Germany
- » James Procter University of Dundee, UK
- » Lawrence Hunter University of Colorado, Denver, USA
- » Bang Wong Broad Institute, USA

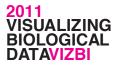

**Tutorials** 

**Organizers** 

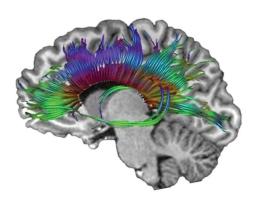

### General information

#### **Broad Institute**

7 Cambridge Center Cambridge MA 02142 617-714-7000

#### Wireless Internet

The Broad wireless network is an open network. There is no registration or password required to gain access. Use "Broad" wireless network.

2011 VISUALIZING BIOLOGICAL DATAVIZBI

General Information

#### **Cab Information**

- » Ambassador Brattle Taxi 617-492-1100 Accepts major credit cards
- » Cambridge Checker Cab 617-536-7000

### **Contact information**

- » General Event & Conference matters Monica Concepcion events@broadinstitute.org 617-714-7156
- » Registration and accommodations Lindsay Wetmore events@broadinstitute.org 617-714-7969
- » Travel and reimbursement Dee Darymple dorisd@broadinstitute.org 617-922-1370
- » VIZBI Conference Organizers contact@vizbi.org

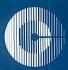

## Cambridge Center Area Amenities

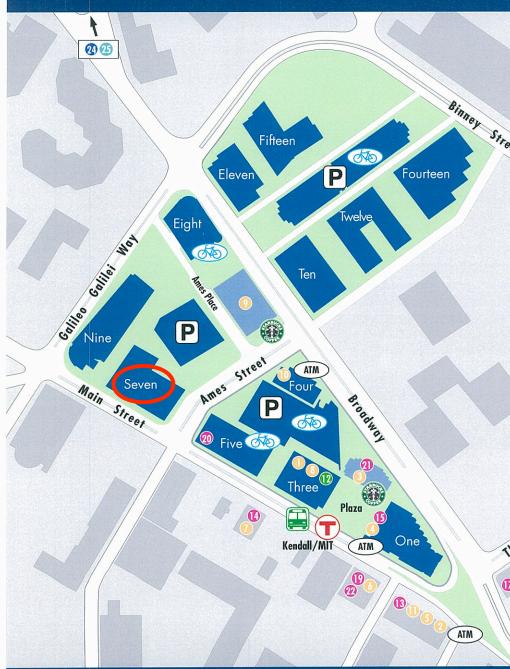

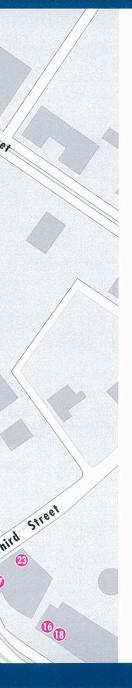

### **Cambridge Center Amenities**

Barbershop and Hair Salon

Bank of America

Boston Marriott Cambridge

Boston Private Bank & Trust

Fidelity Investments Instant Shoe Repair

The Kendall Hotel

MIT Coop

Residence Inn by Marriott

Quantum Book Store

U.S. Postal Office

### **Food Court**

- Au Bon Pain
- · Beijing Tokyo
- Damons
- Sbarro
- Teriyaki Café

#### Restaurants

Au Bon Pain

Black Sheep Restaurant

Character's Bar & Grill

Domino's Pizza

**BBBBBBBBBB**BB Dunkin' Donuts/Baskin Robbins

Florentina's Café

Kendall Market & Deli

Legal Sea Foods

MC2 American Bistro

Rebecca's Café

Zigo

### One Kendall Square Complex

- Blue Room
- Cambridge Brewing Company
- Flat Top Johnny's Billiards & Bar
- Il Calcio Italian Cuisine
- Jasmine & the Kendall Lounge
- Tommy Doyle's Pub & Restaurant

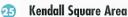

- Atasca Portuguese Cuisine
- Bright Horizons Day Care
- Emma's Pizza
- Kendall Square Cinema

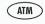

ATM Machine

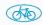

Bike Rack

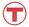

MBTA Red Line and Bus Service

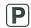

Parking

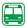

Shuttle to CambridgeSide Galleria

Service every 20 minutes 9:00 A.M.-7:00 P.M. Mon-Sat Noon-7:00 P.M. Sun

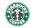

Starbucks Coffee

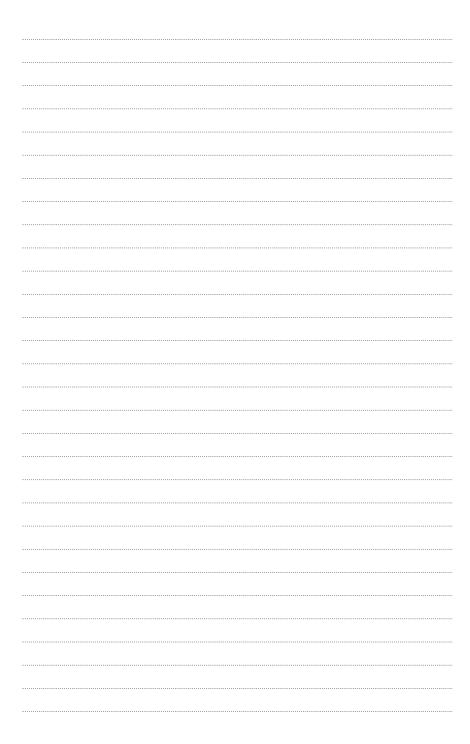

| 2011                                           |
|------------------------------------------------|
| 2011<br>VISUALIZING<br>BIOLOGICAL<br>DATAVIZBI |
| BIOLOGICAL                                     |
| DATAVIZBI                                      |
|                                                |
| Notes                                          |
|                                                |
|                                                |
|                                                |
|                                                |
|                                                |
|                                                |
|                                                |
|                                                |
|                                                |
|                                                |
| <br>                                           |
| <br>                                           |
|                                                |
|                                                |
|                                                |
|                                                |
|                                                |
|                                                |
|                                                |
|                                                |
| <br>                                           |
|                                                |
|                                                |
|                                                |
|                                                |
| <br>                                           |
|                                                |

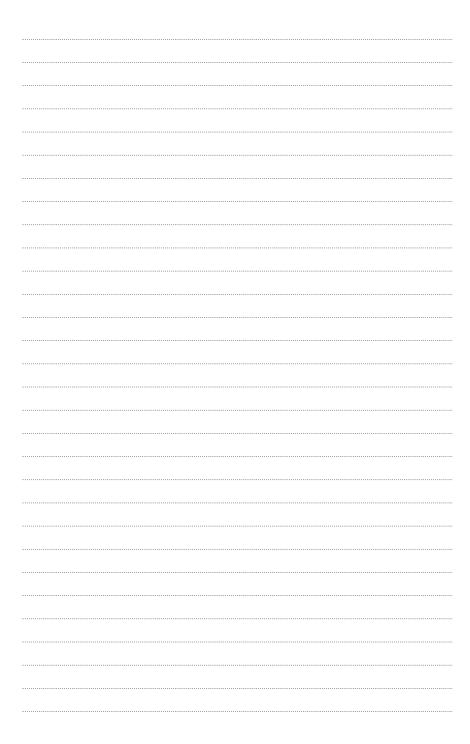

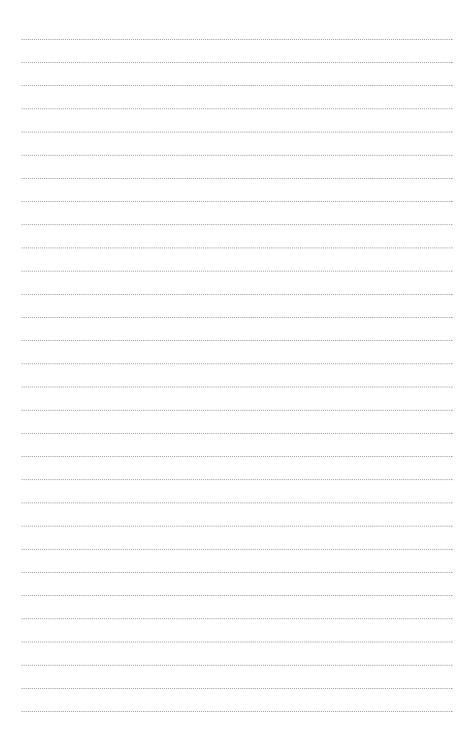

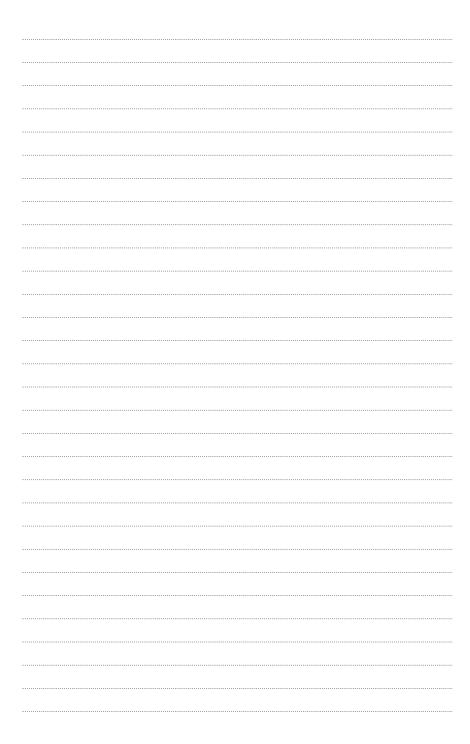

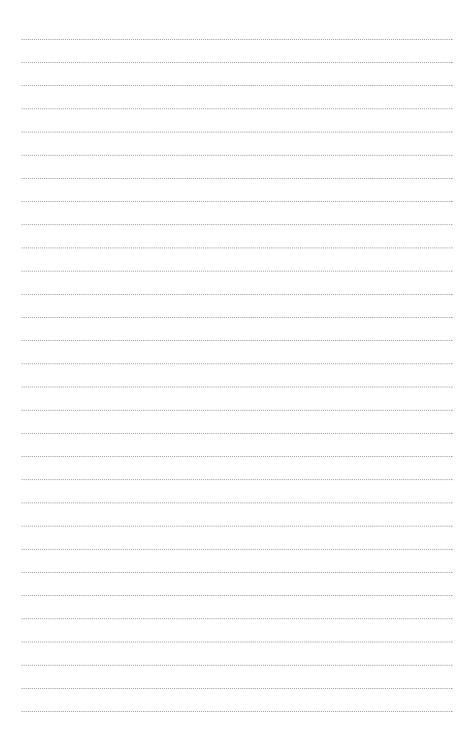

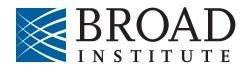